#### Cisco PIX - Einführung Mag. Dr. Klaus Coufal

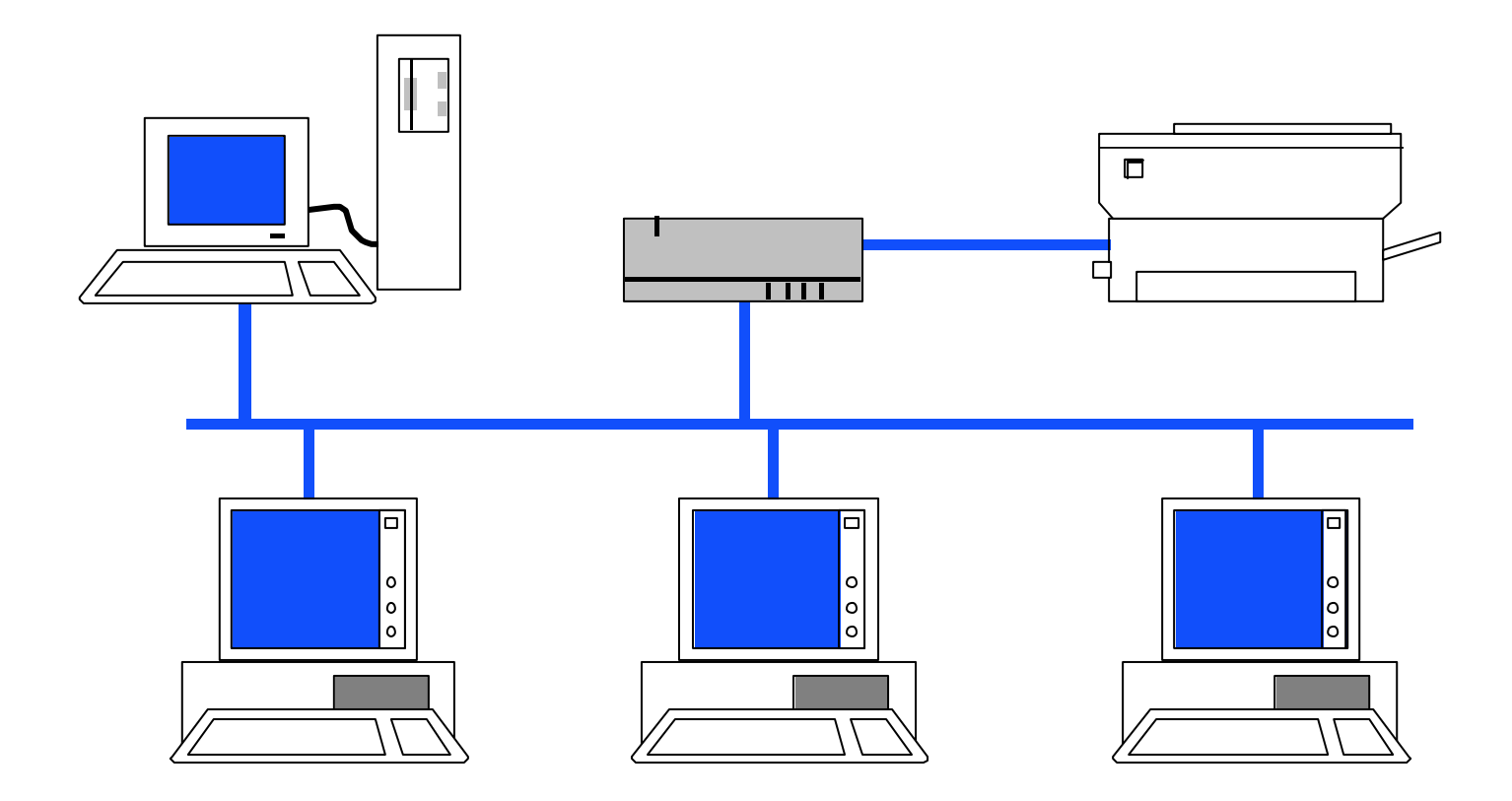

# Übersicht

- 1. PIX Was ist das?
- 2. Betriebsmodi
- 3. Commandline Bedienung
- 4. Schnittstellen
- 5. PIXOS

### 1. PIX – Was ist das?

- Private Internet eXchange
- PIX steht für eine Familie von Stateful Inspection Firewalls der Firma Cisco
- Kein Router!
- NAT, PAT und DHCP-Support
- Automatische Konfiguration der Sicherheit über Sicherheitsstufen.

#### 2. Betriebsmodi

- User Mode (Kaum Befehle)  $\blacklozenge$ (enable)  $\blacklozenge$ (disable)
- Privileged Mode (Alle Befehle außer Konfiguration)
	- $\blacklozenge$ (configure terminal)  $\blacklozenge$  (exit)
- Configuration Mode (Alle Befehle)

## 3. Commandline - Bedienung

- Hilfe
- Abkürzungen
- Mehrseitige Ausgaben
- Kontrollzeichen

## Hilfe

- Durch den Befehl "help" oder das "?" wird ein Hilfetext ausgegeben
- Ebenso bei einem Syntaxfehler
- Für jeden Befehl existiert nur ein Hilfe (im Gegensatz zu IOS), diese ist nicht kontextsensitiv

#### Abkürzungen

- Alle Befehle können soweit abgekürzt werden, bis sie noch eindeutig sind.
- 0 als IP-Adresse wird als 0.0.0.0 interpretiert.

## Mehrseitige Ausgaben

Mehrseitige Ausgaben bleiben nach 24 Zeilen (einstellbar) stehen, dabei gelten folgende Steuerzeichen:

Enter **In Nächste Zeile Nächste Seite** •  $\Omega$  Abbruch

## Kontrollzeichen (Auszug)

- 
- 
- 
- 
- 
- 
- **Ctrl P** oder **1** Vorige Zeile
- 
- 

<u>ctrl</u> J-[A] *Zeilenanfang*  $\mathsf{C}_{\text{tril}}$  -  $\mathsf{E}$   $\mathsf{Z}_{\text{eil}}$  enende <sup>ctri</sup>l-**U** Zeile löschen  $\frac{1}{\text{Ctr}}$  -  $\boxed{\text{R}}$  2eile wiederholen  $\overline{\text{Ctr}}$ - $\boxed{B}$  oder  $\boxed{E}$  Ein Zeichen nach links  $\overline{\text{Ctr}}$  - E oder  $\Box$  Ein Zeichen nach rechts  $\boxed{\text{cm}}$ - $\boxed{\text{N}}$  oder  $\boxed{\downarrow}$  Nächste Zeile  $\boxed{\text{cm}}$ - $\boxed{\text{H}}$  oder BS  $\boxed{\phantom{0}}$  Löscht ein Zeichen

#### 4. Schnittstellen

- Je nach Modell sind verschiedene Ethernet-Netzwerkschnittstellen implementiert z.B.:
- PIX 501 2 (1\*10, 1\*10/100 (mit 4-fach Switch) MBit/s)
- PIX 515 $E$  bis zu 6
- PIX 525 bis zu 8
- PIX 535 bis zu 10

## 5. PIXOS 1

- Unterschiede zu IOS
- Wichtige Befehle
- Konfiguration ansehen, speichern, ...
- Allgemeine Konfigurationsbefehle
- Schnittstellenkonfiguration
- Translation Rules
- ACLs (Access Control Lists)

### 5. PIXOS 2

- PIX als DHCP-Server
- VPN-Tunnel
- Management der PIX
	- Telnet
	- SSH
	- PDM (PIX Device Manager)
- Datum, Uhrzeit und ntp
- Logging

#### Unterschiede zu IOS

- Kein traceroute
- Kein Telnetclient
- Kein <tab>
- Keine Sekundäre IP-Adressen
- In ACLs Subnetmasken statt Wildcards
- Kann kein DNS nutzen

## Wichtige Befehle 1

- reload
- ping <name|ip>
- $\bullet$  show  $\leq$  befehl $>$ 
	- show dhcpd bindings

– ...

 $\bullet$  clear  $\lt$ befehl $>$ – clear arp

## Wichtige Befehle 2

- passwd <linepassword>
	- Default: cisco
- enable password <enablepassword>
	- Default: *Keines gesetzt*

## Konfiguration bearbeiten

- **sh**ow configuration Anzeige der Startupkonf.
- **sh**ow **ru**nning-config (**wr**ite **t**erminal) Anzeige der laufenden Konfiguration
- **wr**ite **m**emory Sichern der laufenden Konfiguration in das NVRAM
- **wr**ite **e**rase Löschen der Konfiguration
- **wr**ite **n**et <ip>:<file> Kopieren der Konfiguration auf einen TFTP-Server

#### Allgemeine Konfigurationsbefehle

- hostname <Name>
- domain-name <dns-domain>
- ca generate rsa key <keylength> – z.B.: ca generate rsa key 2048
- ca save all
- show ca mypubkey rsa
- ca zeroize rsa

## Schnittstellenkonfiguration

- Mode festlegen und aktivieren/deaktivieren interface ethernet<nr> <mode> [shutdown]
- Namen und Sicherheitsstufe vergeben nameif ethernet<nr> <name> <perimeter>
- IP-Adresse zuordnen

ip address <name> <ip> <mask> oder

ip address <name> dhcp [setroute]

#### Schnittstellenmodi

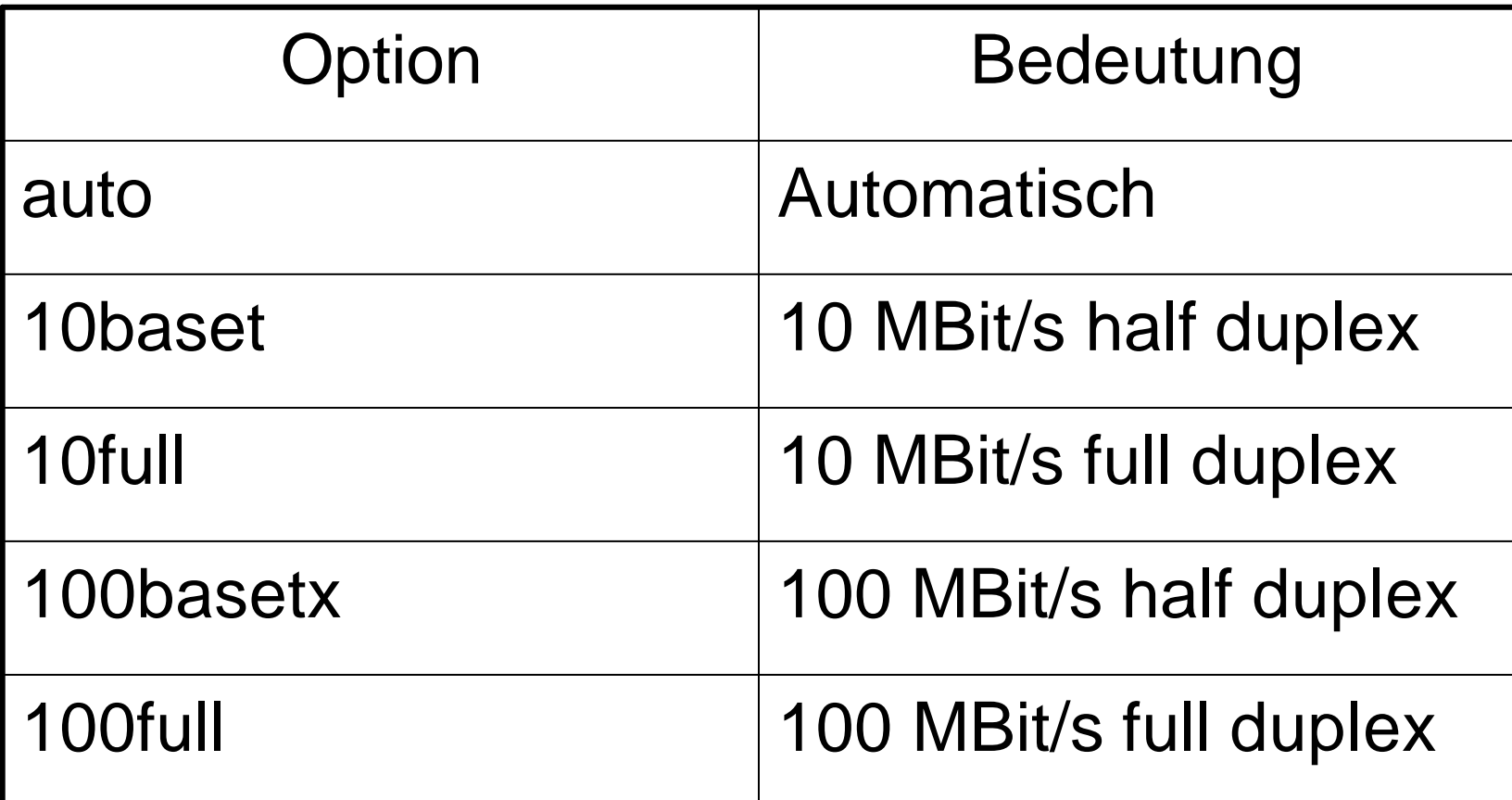

#### Perimeter

- Wert zwischen 0 und 100
- 0 ist unsicher (Internet)
- 100 sicher (Intranet; nur für "inside")
- 0 und 100 müssen existieren
- Schnittstellen mit dem selben Perimeterwert können keine Daten austauschen!

#### Perimeter-Bedeutung

- Je höher der Perimeterwert desto sicherer ist die Schnittstelle
- Ohne Regeln gilt:

**Von einer Schnittstelle mit höherem Perimeterwert zu einer Schnittstelle mit niederem Perimeterwert ist Alles erlaubt und umgekehrt gar nichts!**

#### Schnittstellenkonfiguration - Beispiel

- interface ethernet0 auto
- interface ethernet1 100full
- nameif ethernet0 outside 0
- nameif ethernet1 inside 100
- ip address outside dhcp setroute
- ip address inside 192.168.1.1 255.255.255.0

#### Translation Rules

- Befehle zur Definition
	- nat
	- global
	- static
- Befehle zum Ansehen und Löschen der Translation Slots
	- show xlate
	- clear xlate

## Translation – Kein NAT

- Identity NAT
	- nat (inside) 0 <net-ip> <mask>
	- NatID 0 steht für Identity NAT
	- Kein Zugriff von außen möglich
- Static NAT
	- static (inside, outside) <net-ip> <net-ip> netmask <mask>
	- Externe und Interne IPs gleich

#### Translation – Static NAT

- Auch One-to-One-NAT genannt
	- static (inside, outside) <extern-net-IP> <intern-net-IP> netmask <mask>
	- Auch für einen einzelnen Rechner möglich (<mask>=255.255.255.255)

# Translation – Dynamic NAT

- One-to-One NAT mit IP-Address-Pool – nat (inside) <nr>
	- global (outside) <nr> <start-IP> <end-IP> netmask <mask>
	- $-$  <nr> ist zwischen 1 und  $2^{32}$ -1 und muß bei zusammengehörigen nat und global-Befehlen identisch sein.
	- Kein Zugriff von außen möglich

#### Translation - PAT

- Port-level multiplexed NAT
- Many-to-One-NAT
	- nat (inside) <nr> <net-IP> <mask>
	- global (outside) <nr> <IP-Address>
- Oder
	- nat (inside) <nr> <net-IP> <mask>
	- global (outside) <nr> interface

# ACL – Grundlagen

- Abarbeitung von oben nach unten bis ein passender Eintrag gefunden wird (spätestens beim impliziten "deny ip any any" am Ende)
- Eine ACL wird mit "access-group" einer Schnittstelle zugeordnet
- Nur eine "incoming" ACL pro Schnittstelle
- Keine "outgoing" ACLs

## ACL – Syntax

- access-list <name|nr> permit|deny <protocol> <source> <destination> [<parameter>] access-list 3 permit icmp any any echo-reply access-list 7 permit tcp any any eq 22
- access-group <name|nr> in interface <if-name>

## ACL – IP-Angaben

- <Netaddress> <Subnetmask> 192.168.0.0 255.255.255.0
- host  $\langle$  P>

host 192.189.51.100

(=192.168.51.100 255.255.255.255)

• any any (= 0.0.0.0 0.0.0.0)

#### ACL – Protokolle

• icmp

icmp <quelle> <ziel> [<teilprotokoll>]

- tcp tcp <quelle> <ziel> [range <port1> <port2>]
- udp udp <quelle> <ziel> [eq <portname|portnr>]
- ip

• …

#### ACL – Beispiel 1

access-list zentral permit icmp any any echo-reply access-list zentral permit icmp any any unreachable access-list zentral permit icmp any any time-exceeded access-list zentral permit tcp host 192.189.51.100 62.199.66.16 255.255.255.240 eq 22 access-list zentral permit udp any host 62.199.66.23 eq 53 access-list zentral permit tcp any host 62.199.66.23 eq 53 access-list zentral permit tcp any host 62.199.66.24 eq 25 access-list zentral permit tcp any host 62.199.66.25 eq 80

access-group zentral in interface outside

### ACL – Beispiel 2

access-list 3 permit icmp any any echo access-list 3 permit icmp any any unreachable access-list 3 permit icmp any any time-exceeded access-list 3 permit tcp any any eq 80 access-list 3 permit udp any host 192.189.51.195 eq 53 access-list 3 permit tcp any host 192.189.51.195 eq 53 access-list 3 permit tcp any host 192.189.51.100 eq 25 access-list 3 permit tcp any host 192.189.51.100 eq 110 access-group 3 in interface inside

### PIX als DHCP-Server

- Nur für "inside" möglich
- dhcpd address <first>-<last> <if>
- dhcpd domain <dns-domain>
- dhcpd dns <dnsserverip1> [<ip2>]
- dhcpd wins <winserverip1> [<ip2>]
- dhcpd lease <lease-time>
- dhcpd enable  $\langle$  if  $\rangle$

#### VPN-Tunnel

- Vorbereitung (Erlauben von IPsec): sysopt connection permit-ipsec
- Einrichten der Policy isakmp policy <nr> <parameter> isakmp key <password> address <destIP>
- Einrichten der Verbindungsparameter ipsec transform-set <name> <parameter> map <mapname> <nr> parameter

# VPN-Tunnel – Beispiel Teil 1

- sysopt connection permit-ipsec
- isakmp policy 10 authen pre-share
- isakmp policy 10 encrypt 3des
- isakmp policy 10 hash md5
- isakmp policy 10 group 2
- isakmp key test address 192.168.0.2
- isakmp enable outside
- access-list 100 permit ip 192.168.1.0 255.255.255.0 192.168.2.0 255.255.255.0

## VPN-Tunnel – Beispiel Teil 2

- ipsec transform-set filiale esp-3des esp-md5 hmac
- map filialmap 10 ipsec-isakmp
- map filialmap 10 match address 100
- map filialmap 10 set peer 192.168.0.2
- map filialmap 10 set transform-set filiale
- map filialmap interface outside
- nat (inside) 0 access-list 100

## PIX – Management

- Zugriff direkt auf die Konsole (VT100)
- Zugriff via Telnet
- Zugriff via SSH
- Zugriff via HTTP/ PDM (Pix Device Manager)

## Management – Telnet

- IPs müssen freigeschalten werden
	- telnet <ip> <mask> <if>
	- $-z.B.:$

telnet 192.168.1.2 255.255.255.255 inside

- Von Outside nicht direkt möglich
- Timeout festlegen (Default: 5 min) – telnet timeout 10

## Management – SSH 1

- Schlüsselpaar notwendig
- IPs müssen freigeschalten werden
	- $-$  ssh  $\langle$ ip $>$  $\langle$ mask $>$  $\langle$ if $>$
	- $-z.B.:$

ssh 192.168.1.2 255.255.255.255 inside ssh 192.189.51.0 255.255.255.0 outside

• Timeout festlegen (Default: 5 min) – ssh timeout 10

## Management – SSH 2

- Nur SSH Version 1
- Benutzername: pix
- Password: <linepassword>

## Management – http, PDM 1

- Schlüsselpaar notwendig
- http-Server aktivieren:
	- http server enable
- IPs müssen freigeschalten werden  $-$  http  $\langle$ ip $>$  $\langle$ mask $>$  $\langle$ if $>$
- Timeout festlegen (Default: 5 min) – http timeout 30

## Management – http, PDM 2

- Zugriff via https://<pix-IP>
- Kein Benutzername
- Password: <enablepassword>

## Datum, Uhrzeit und ntp

- clock set <hh:mm:ss> {<day> <month> |  $\langle$  <month>  $\langle$  day>}  $\langle$  year
- clock summer-time <zone> recurring [<week> <weekday> <month> <hh:mm> <week> <weekday> <month> <hh:mm>] [<offset>]
- clock timezone <zone> <hours> [<minutes>]
- show clock [detail]
- ntp server <ip\_address> [key <number>] source <if\_name> [prefer]
- show ntp [associations [detail] | status]

#### Datum, Uhrzeit und ntp – Beispiel

- Beispiel für Mitteleuropa
	- clock timezone CET 1
	- clock summer-time CEST recurring last Sun Mar 2:00 last Sun Oct 3:00 60
	- ntp server 192.168.1.121 source inside
	- ntp server 192.168.1.122 source inside

# Logging 1

- [no] logging on
- [no] logging timestamp
- [no] logging standby
- [no] logging host  $\left| \right| < \left| \right| < \left| \right|$  = lip [{tcp|6}|{udp|17}/port#] [format {emblem}]
- [no] logging console <level>
- [no] logging buffered <level>
- [no] logging monitor <level>

# Logging 2

- [no] logging history <level>
- [no] logging trap <level>
- [no] logging message <syslog\_id> level <level>
- [no] logging facility <fac>
- [no] logging device-id hostname | ipaddress <if\_name> | string <text>
- logging queue <queue\_size>
- show logging [{message [<syslog\_id>|all]} | level | disabled]

# Logging – Beispiel

- logging on
- logging console error
- logging buffered warning
- logging host (inside) 192.168.1.23
- logging trap informational
- logging timestamp